# **Anleitung Antrag auf Exkursion an der**

**DHBW Mannheim Fakultät Technik**

Den Antrag finden Sie unter folgendem Link:

# **https://workflow.signavio.com/public/start-form/5b45bf7462f8a03681c2c45d**

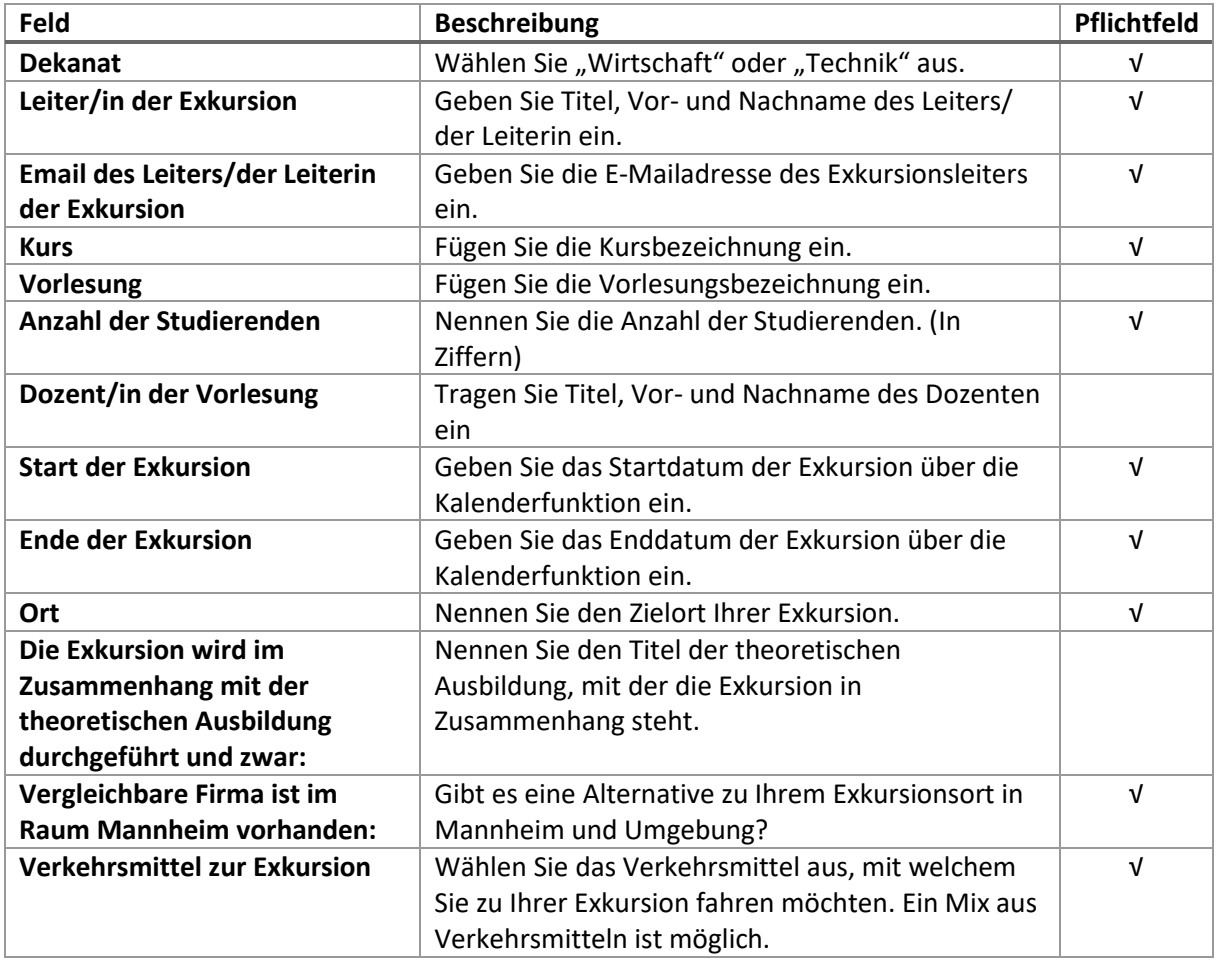

Je nach Auswahl des Verkehrsmittels, öffnen sich unterschiedliche Spalten:

#### **Auswahl: Bus**

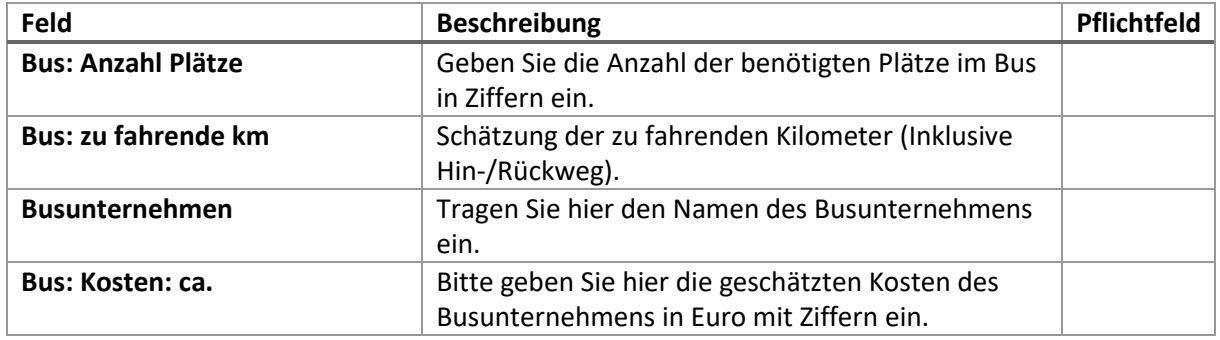

# **Anleitung Antrag auf Exkursion an der**

**DHBW Mannheim Fakultät Technik**

### **Auswahl: PKW**

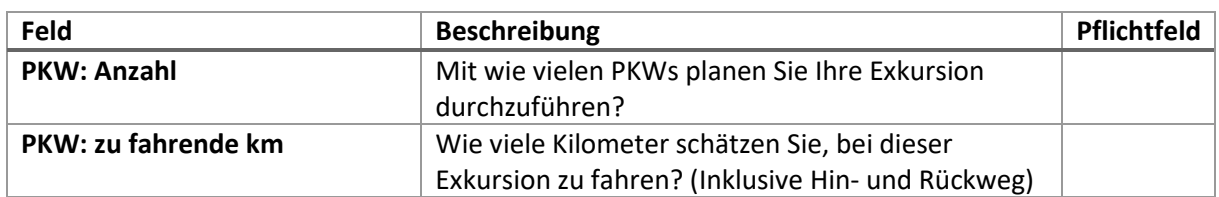

## **Auswahl: Öffentliche Verkehrsmittel**

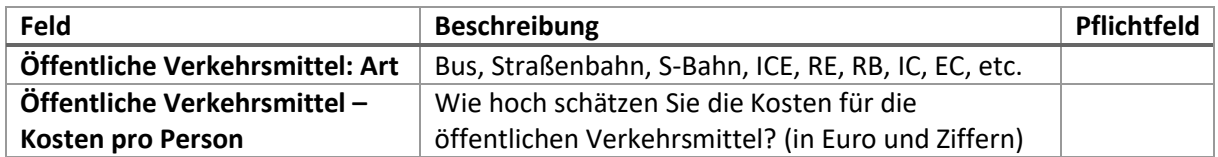

### **Auswahl: Mix aus den oberen Mitteln**

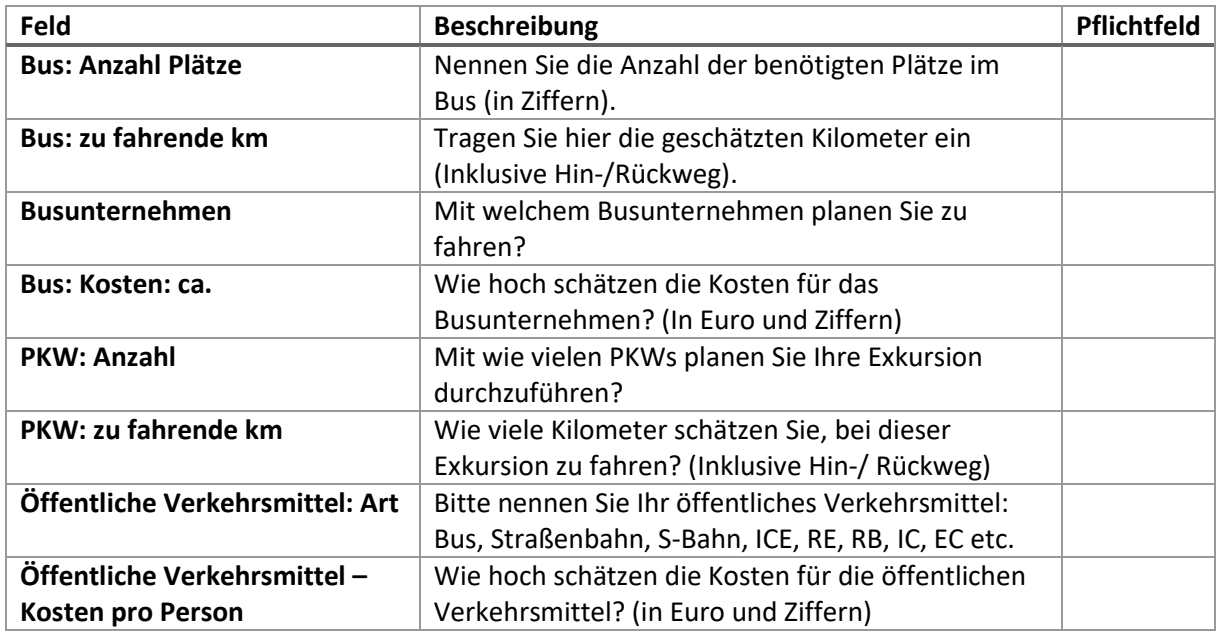

Schicken Sie den Antrag über den Button *Exkursion beantragt* ab. Damit wird ein interner Genehmigungsprozess aktiviert, in dem Sie per E-Mail über den Status sowie die Genehmigung Ihres Antrags informiert werden.